# EasyStart

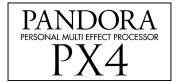

KORG

### **PX4 Main Features**

- Personal Effects processor utilizing Korg's REMS Modeling System, which allows for the most accurate and varied modeling, including 14 of the world's most coveted guitar amps.
- 124 effects- 7 at a time (Dynamics, Amp, Cabinet, Modulation, Delay, Reverb and Noise Reduction.
- Four "real-time" knobs for easy editing.
- Pickup modeling- four types available.
- Feedbacker effect with four modes.
- Rhythm and Bass patterns (40 patterns) with selectable Bass key. Chain up to 8 different Rhythm and Bass patterns together for songs.
- Phrase Trainer with up to 32 seconds of loop-able and pitch-adjustable recording time, makes learning licks easy!
- Rhythms can be recorded with guitar for even more practicing possibilities.
- 16 Guitar Synth effects.
- Infrared transmitter for optional wireless headphones.

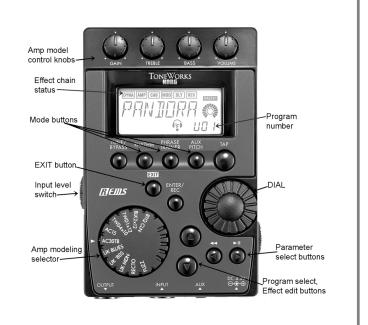

# EasyStart CONTENTS Getting started 2 Guided Tour of PX4 modes: 2 Using the Tuner 2 Rhythm mode 3 Phrase Trainer mode 3 AUX Pitch mode 4 Write your own Program 4

# **Getting Started**

The PX4 is a Personal Effects Processor that utilizes Korg's REMS (Resonant structure and Electronic circuit Modeling System) technology to model 14 of the most popular guitar amps, as well as giving you first-class effects, all in a portable, compact unit. Features like Rhythm and Bass accompaniment and Phrase Trainer make this a valuable practice tool for guitarists of all skills levels.

### **Power Connections:**

- Remove the rear panel battery compartment cover by sliding it in the direction of the ◀.
- 2. Install the four AAA batteries (included) in the correct positions, and replace the cover.

### **Audio Connections:**

- Connect a guitar to the INPUT jack located on the bottom panel of the unit, with a ¼" shielded instrument cable.
- 2. Connect a pair of headphones to the OUTPUT jack. (Or connect a Stereo Y-cable to the OUTPUT jack to use this unit with an external monitoring system or multitrack recorder).

### Power up and play:

- 1. Move the right panel power switch to ON, or one additional "click" for power with the backlight option.
- 2. Raise the volume on your guitar, and on the PX4, use the **DIAL** to increase the **MASTER** volume. After adjusting the volume, you can scroll through the programs in the unit by using the ▲ and ▼ arrow buttons.
- When you use batteries instead of the optional 4.5 volt AC adaptor, switching the backlight off will increase battery life.

## **Guided Tour of PX4 Modes**

### Let's tune!!!

- 1. Press the TUNE/BYPASS button.
- 2. Play a single open string and the display will indicate the name of the note, a meter to fine tune, and calibration (Default is set to 440Hz). The note is in tune when the display "icon" is in the center of the meter.

- I When tuning, all effects will be bypassed.
- I To tune silently (mute output jack), press and hold the TUNE/BYPASS button for two seconds.
- In any mode, pressing the **EXIT** button will return you to the first page of that mode.

### Rhythm mode:

Rhythm mode will allow you to jam along with preset drum and bass patterns. You can select from different styles as well as different keys.

- 1. Press the **Rhythm** button to enter Rhythm mode. The display will indicate a "drum set icon", and the name of the rhythm pattern will be displayed. A "flashing tempo icon", representing current tempo will also be indicated.
- 2. Use the **DIAL** to select the desired rhythm pattern.
- 3. Set the tempo: There are two methods of setting tempo:
  - Use the TAP button located on the front of the unit by tapping the button twice to the desired tempo.
  - Access the tempo menu by pressing the ► arrow button once. Then use the DIAL to adjust the tempo from 40 to 208 bpm.
- 4. Set the key of the bass accompaniment: The PX4 will generate a bass part that is appropriate for the rhythm pattern selected. To change the key, use the ▶ arrow button to access the Bass Key menu. Here you can use the DIAL to select the desired key.
- The **Bass Key** menu cannot be accessed when "METRONM" is selected.
  - 5. Once the rhythm pattern, tempo and bass key have been set, use the ▶ arrow button to access the REVERB menu. Here you will be able to adjust the amount of reverb on the rhythm pattern by using the DIAL. This will add an element of realism to the rhythm pattern.
  - 6. Use the ▶ arrow button once again to access the **LEVEL** menu. The **DIAL** will adjust the overall level of the rhythm pattern being played.

### Phrase Trainer mode:

This mode will assist you in learning complex parts by sampling music through the **AUX** input. In total, you can sample in four modes:

- AUX input (CD, MiniDisk, DAT, etc.)
- GUITAR: You can sample your own playing through the GUITAR input
- AUX and GUITAR: Sample a CD and your guitar together
- JAM: Sample your guitar with a selected pattern from the RHYTHM mode.

### To use the Phrase Trainer:

1. Press the PHRASE TRAINER button. Here you can select the desired amount of recording time by using the DIAL. The choices are 8, 16, or 32 seconds.

- To start recording press the ENTER/REC button. Once the specified length of time has passed the unit will automatically loop the recorded segment.
- 3. To pause the playback press the ▶ arrow button and then once again to resume playback.
- 4. To rewind a segment of the recording press the ◀ arrow button.
- The unit will only rewind as long as you hold down the button. Playback will start when you release the button.
  - 5. Press the Phrase Trainer button to scroll through the other modes of the Phrase Trainer.

### AUX Pitch mode:

AUX Pitch mode is used to transpose and/or tune an external source (CD, MiniDisk™, DAT, etc.) to your guitar. The range is an octave in both directions (up and down) in semitones as well as +4/-4 cents on each semitone.

### To AUX Pitch mode:

- 1. Make sure your external source is connected to the AUX jack, and is playing.
- 2. Press the AUX PITCH button.
- 3. Use the **DIAL** to select the desired key, and to fine-tune the pitch.

### Write your own Program:

- Select an amp model with the AMP SELECTOR. Then you can adjust GAIN, TREBLE, BASS and VOLUME with the real time adjustment knobs.
- You can adjust the MIDDLE with the DIAL, when the AMP block is in edit mode (AMP block will flash).
  - 2. Use the ▶ arrow button to move through the different menu pages: Dynamics, Amp, Cabinet, Modulation, Delay, Reverb, Noise Reduction, TX (Optional wireless headphones), Name and Write.
  - 3. When one of the menu blocks flashes, use the ▲ or ▼ arrow buttons to choose an effect.
  - 4. Once an effect is selected, use the DIAL to select the desired amount of each effect.
  - 5. To name and write an edited effect: When the cursor is flashing under a letter of the name, use the DIAL to select a different letter, and the ► arrow button to move the cursor position. After the last letter has been edited you will see the word "WRITE" in the display. Use the DIAL to select one of 50 user locations to save your preset to, and then press ENTER/REC. You will see the word "COMPLT" to confirm that you have saved your Program to the selected location.